| From:    |
|----------|
| Sent:    |
| To:      |
| Subject: |

Fremont Bank <locks@fremontbank.com> Tuesday, August 29, 2017 11:29 AM Chris Stiles [BULK] [EXTERNAL] Test Message - MORRIS training – How to add or remove a Loan Officer from a Processor

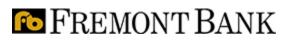

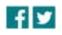

## Dear Broker Partner,

Recently, we announced several upgrades to enhance the functionality of our broker portal, MORRIS. One of these upgrades is auto-notifications to relevant users when loans in their pipeline reach certain milestones.

Historically, there has been no need to disassociate a Loan Officer user with a Processor user when the Processor or LO leaves the company or they stop working together. However, with this upgrade, it has become necessary for Broker Administrators to ensure that Loan Officers are associated only with the Processors they work with to avoid notifications to users that are irrelevant to their pipeline.

To review a detailed document on **how to disassociate a Loan Officer from a Processor**, please click the button below.

How to Remove a Loan Officer

For more information, please <u>contact your Fremont Bank account</u> <u>executive</u>. They will be happy to assist you.

Intended for Mortgage Broker use only and is not a consumer credit advertisement or for general public distribution.

Equal Housing Lender | Member FDIC | NMLS #478471 | WHSL-0088-0817

This message was sent to <u>chris.stiles@fremontbank.com</u> from:

Fremont Bank, <a href="https://www.bank.com">locks@fremontbank.com</a>

Fremont Bank | 2580 Shea Center Drive | Livermore, CA 94551 Unsubscribe